модель 29M6/2B/4Gb/F-PB/12УВ

# **ТЕРМОДАТ-29Е6**

# РУКОВОДСТВО ПОЛЬЗОВАТЕЛЯ

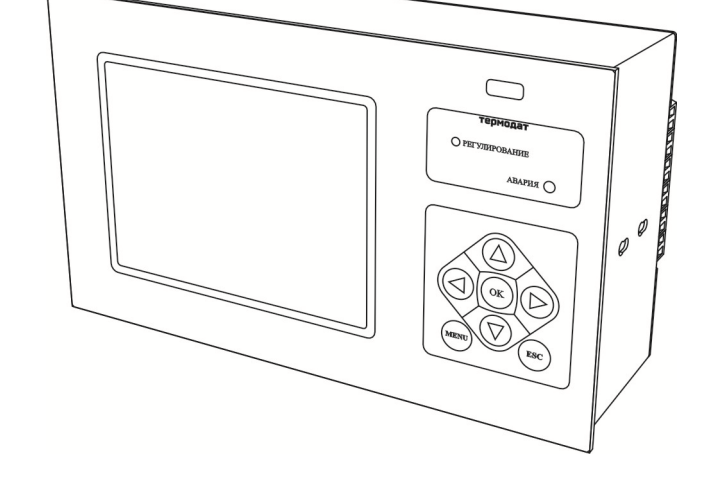

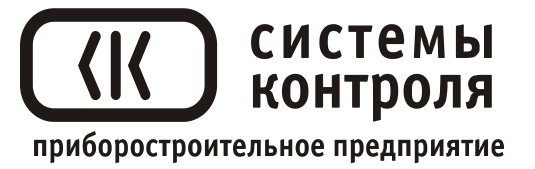

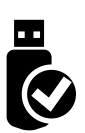

# **Технические характеристики прибора Термодат-29М6**

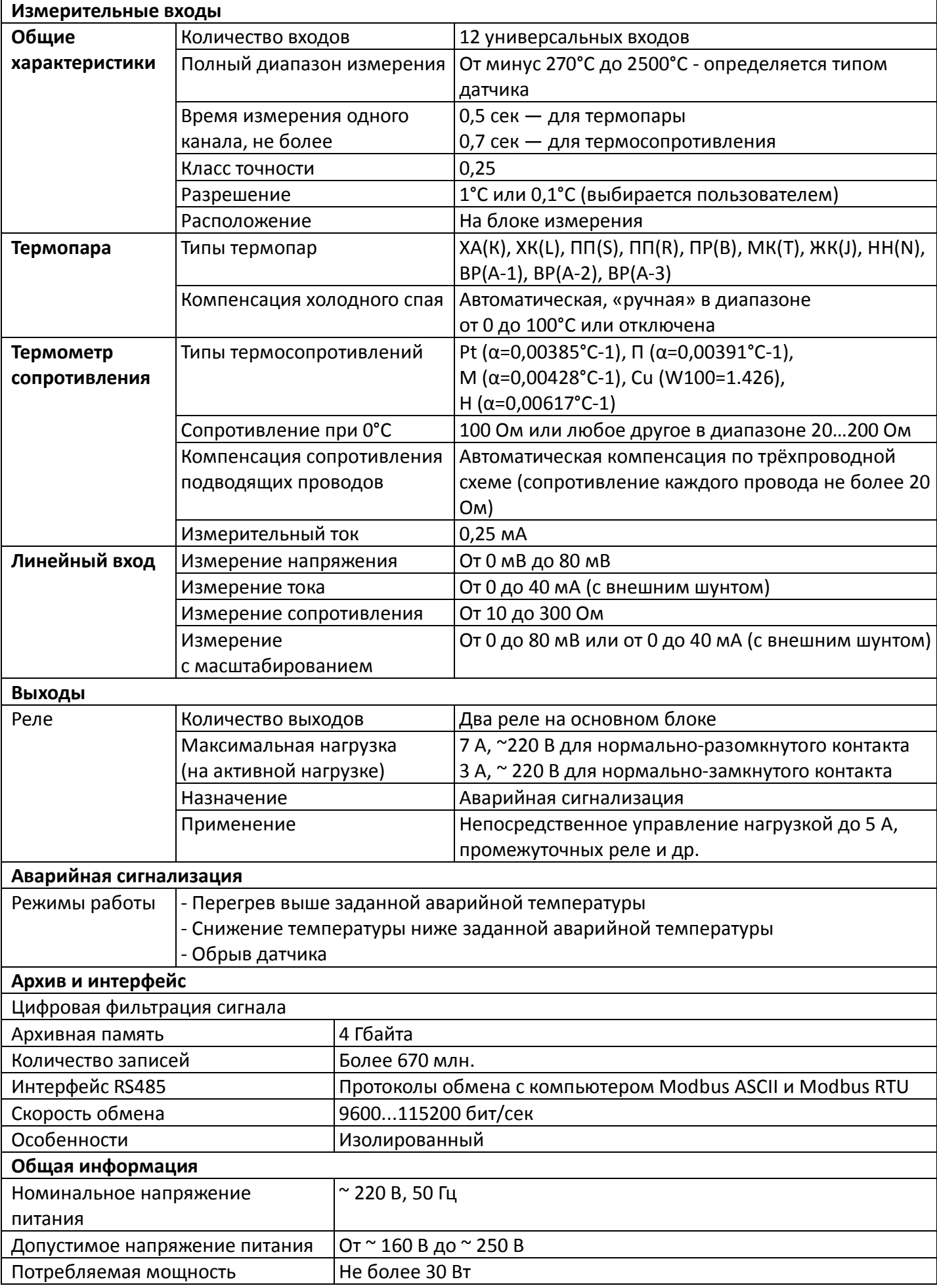

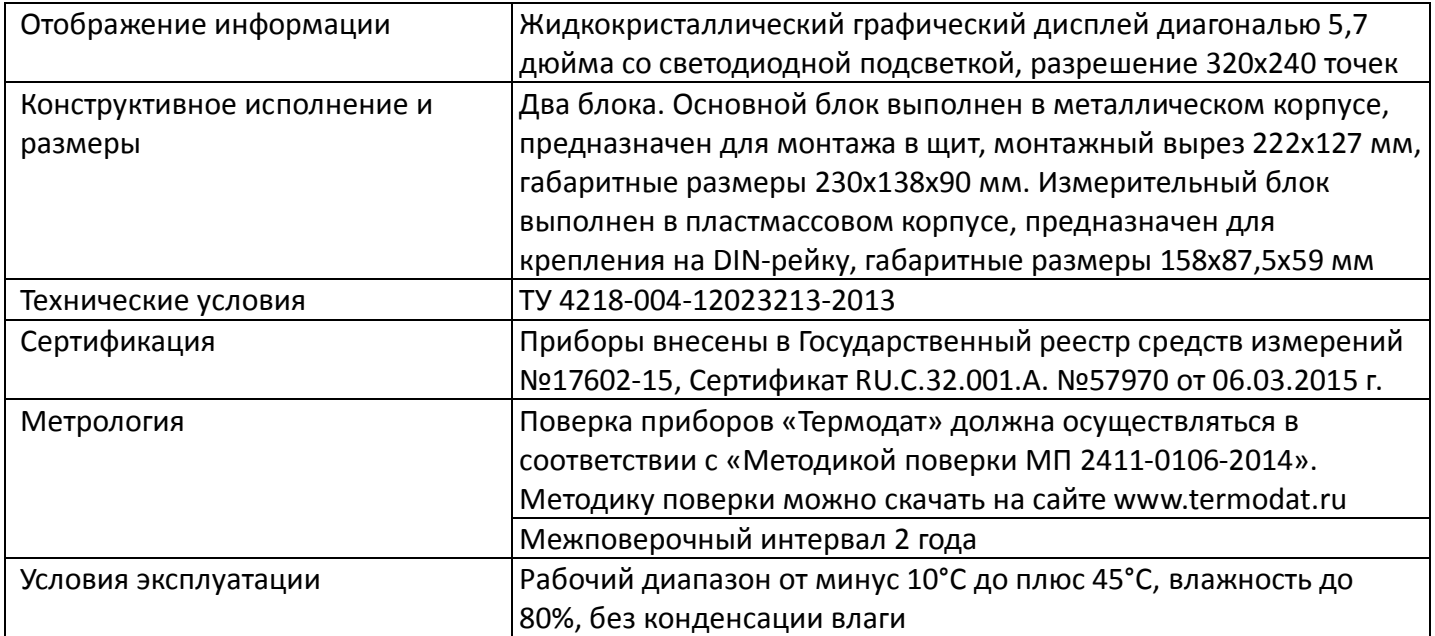

#### **Введение**

Благодарим Вас за выбор многоканального измерителя температуры Термодат-29М6.

Термодат-29М6 работает в режиме электронного самописца. Измеренная температура выводится в виде графика по одному каналу или по четырем каналам одновременно на жидкокристаллический дисплей диагональю 5,7 дюйма. Также на экране может отображаться измеренная температура по всем каналам одновременно в цифровом виде.

Термодат-29М6 имеет универсальные измерительные входы, что позволяет использовать для измерений различные датчики: термопары, термосопротивления, датчики с токовым выходом и др. Диапазон измерения температуры (от минус 270 до 2500°С) определяется датчиком. Температурное разрешение - по выбору 1°С или 0,1°С.

Результаты измерений с привязкой к реальному времени и дате записываются в энергонезависимую память большого объёма, образуя архив данных. Данные из архива могут быть просмотрены на дисплее прибора в виде графика или переданы на компьютер для дальнейшей обработки.

Подключение к компьютеру осуществляется по интерфейсу RS485. К компьютеру одновременно может быть подключено несколько приборов. Их количество зависит от структуры сети и от используемого на компьютере программного обеспечения. Прибор Термодат-29М6 поддерживает три протокола обмена с компьютером: «Термодат» - протокол, специфический для приборов Термодат, и широко распространённые протоколы Modbus-ASCII и Modbus-RTU.

Прибор состоит из двух блоков: основного и измерительного. Блоки соединяются между собой витой парой и могут быть удалены друг от друга на расстояние до 1,2 км. На основном блоке установлены два реле. Они предназначены для общей аварийной сигнализации.

## **1 Основной режим работы**

В основном режиме работы прибор измеряет и выводит информацию по всем используемым каналам. При срабатывании аварийной сигнализации на любом канале загорается красный индикатор «Авария».

*П р и м е ч а н и е – Чтобы показания, символизирующие обрыв датчика, не мешали наблюдению, советуем на неиспользуемые входы вместо датчиков подключить закоротку – кусочек проволоки или канцелярскую скрепку. При этом, прибор будет показывать свою собственную температуру, близкую к температуре воздуха или чуть выше.*

## **2 Настройка прибора**

Настройка прибора производится с помощью семи кнопок на лицевой панели.

### **Вход в режим настройки осуществляется кнопкой MENU.**

#### **Чтобы выйти из режима настройки, нажмите кнопку ESC.**

Настройка прибора разделена на тематические меню. На каждой странице содержится

OK

**ESC** 

MENU

несколько параметров. Выбор параметров на странице выполняется кнопками ▼ и ▲. После нажатия кнопки **OK***,* прибор перейдет в меню настройки выбранного параметра. Изменить значение параметра можно кнопками ◄ и ►. Для того чтобы вернуться на одну страницу назад, нажмите кнопку **MENU**.

Прибор Термодат-29М6 – многоканальный прибор. Не забывайте, что большинство параметров необходимо устанавливать

для каждого канала. На тех страницах, где это требуется, номер канала выбирается сразу после входа на страницу. Первым параметром на такой странице появляется «**Выберите номер канала***».*

Все функции по настройке прибора реализованы в виде экранного меню. Экранное меню состоит из строчных меню, окон ввода и текстовых сообщений.

Для работы с меню используйте кнопки, расположенные на передней панели прибора.

Список меню:

- **- Операции с USB-носителем**
- **- Основной экран…**
- **- Настройки…**
- **- Конфигурация…**

Теперь рассмотрим каждый из пунктов меню.

**На последних страницах руководства приведены макеты всех страниц настройки, перечень всех параметров и их значения, установленные на заводеизготовителе по-умолчанию.**

**Не спешите изменять значения параметров, просмотрите сначала значения параметров установленные на заводе-изготовителе или установленные Вами ранее. Запишите или запомните эти значения, прежде чем изменить их.**

Вы можете войти в режим настройки прибора на работающей установке, при этом прибор будет продолжать измерять и регулировать температуру. Однако это небезопасно, так как новые значения параметров принимаются прибором сразу. Ошибочно установленное значение параметра может привести к нарушению регулирования или к аварии.

#### 3 Меню ОПЕРАЦИИ С USB-НОСИТЕЛЕМ...

Помимо дисплея, клавиатуры и основного набора светодиодов на лицевой панели прибора имеется разъем для подключения USB-Flash носителей информации.

При подключении USB-Flash носителя к прибору происходит инициализация, после чего прибор готов работать с USB-Flash носителем. Открывается меню «Операции с USB-носителем».

- Копировать новый архив - на носителе создается папка «TERMODAT», в которой создается еще одна папка с названием текущей даты. В папке сохраняется информация из памяти прибора в виде таблицы MSExcel. Будет скопирована информация, накопленная с момента последнего выполнения команды «Удалить старый архив». После того, как светодиоды загорятся ровным светом, можно будет извлечь USB-Flash носитель из прибора.

- Копировать весь архив - аналогичная команда, с тем отличием, что на носитель будут скопированы все накопленные данные.

- Сделать копию экрана - позволяет сохранить изображение, находящееся в данный момент на экране прибора в виде графического файла с расширением \*.bmp. При выборе этого пункта меню и нажатии кнопки «ОК» появляется сообщение «Теперь нажатие кнопки Esc вызовет запись копии экрана на USB-носитель». Для того чтобы скопировать изображение экрана прибора в основном режиме работы нужно выйти из меню без использования кнопки «Esc» и уже в основном режиме работы нажать кнопку «Esc». После этого нужно дождаться, пока информация сохранится на USB-Flash носителе и извлечь USB-Flash носитель.

- Удалить старый архив - выполнение данной операции указывает прибору, с какой даты начинать копирование архива на USB-Flash носитель при следующем выполнении команды «Копировать новый архив».

- Остановить копирование - данный пункт меню позволяет остановить копирование информации из памяти прибора на USB-Flash носитель.

#### 4 Меню ОСНОВНОЙ ЭКРАН...

На этой странице можно выбрать вид основного режима работы:

Все каналы – режим индикации, при котором на экране отображается измеренная температура по всем каналам и заданные уставки аварийных сигнализаций.

Один канал, график - на дисплей выводится график измеренной температуры на выбранном канале. В этом режиме кнопками < и > можно перемещать график влево и вправо, кнопками ▼ и ▲ - переключать каналы.

5

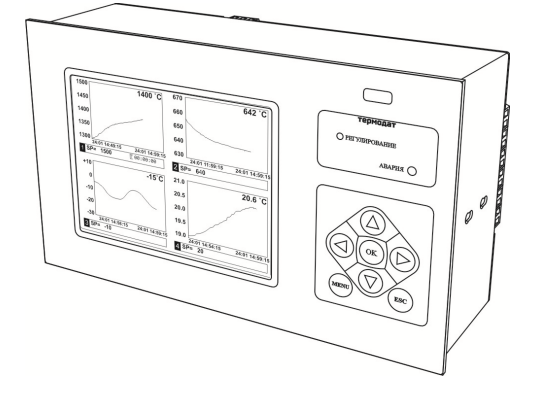

**Четыре канала, графика** – одновременно выводится на экран графики по четырем каналам в одних осях координат с текущим значением температуры и уставки. Переключение между каналами производится с помощью кнопок ▼ и ▲.

## **5 Меню НАСТРОЙКИ…**

Это меню содержим большое количество параметров настройки, а именно:

- **- Входы;**
- **- Сигнализация А;**
- **-Сигнализация Б;**
- **- График;**
- **- Архив;**
- **- Сетевое подключение;**
- **- Дата и время;**
- **- Летнее/зимнее время;**
- **- Уникальный номер прибора.**

Страница **Входы** содержит настройки входа. Здесь настраивается не только тип датчика, но и задаются дополнительные параметры входа, например, корректировка показаний датчика и др. Для этого, выберите канал, для которого будет назначен тип датчика, выберите параметр **Датчик** и присвойте ему одно из значений.

**Линейный**, **Квадратичный, Квадратнокоренной** тип входа следует выбирать, если Вы используете датчик физической величины (температуры, давления, расхода и пр.) с токовым (4...20 мА, 0...5 мА) или потенциальным сигналом (0...80 мВ). Зависимость между сигналом с датчика и измеряемой величиной может быть линейной, квадратичной или квадратнокоренной.

Для корректной работы таких датчиков необходимо сделать следующие настройки. После выбора одного из этих трех типов датчика выберите пункт **Дополнительно** и задайте положение двух точек на градуировочной кривой. Точки лучше взять на краях диапазона, для максимальной точности вычисления. Для первой точки сначала вводится напряжение (*При U=\_*), а затем значение температуры, соответствующее этому напряжению. То же самое требуется сделать для второй точки. При использовании датчика с токовым сигналом на вход прибора необходимо установить шунт 2 Ома. Напряжение при этом следует рассчитывать по закону Ома.

Например, при токовом сигнале 4...20 мА и шунте 2 Ом, первая точка *U=*2\*4=8 мВ, Т=..., вторая точка *U=*2\*20=40 мВ, Т=…

Последний параметр **Уровень обрыва** задаёт значение напряжения, ниже которого прибор зафиксирует обрыв датчика.

При выборе типа датчика **Сопротивление R, Ом** прибор будет работать как измеритель сопротивления (омметр).

После выбора типа термосопротивления, необходимо установить *R<sup>0</sup>* сопротивление датчика при 0°С (пункт **Дополнительно**). Данная характеристика термосопротивления указывается в паспорте или на этикетке датчика.

На странице **Входы** можно также включить/отключить/настроить вручную компенсацию температуры холодного спая термопар.

В этом меню так же задаётся аварийные значения температуры – аварийные уставки - при которых будут срабатывать реле, а также тип работы аварийной сигнализации. **Сигнализация А** выводится на реле 1 основного блока. **Сигнализация Б** выводится на реле 2 основного блока. При выборе типа работы аварийной сигнализации **Максимум** аварийная сигнализация будет срабатывать при превышении аварийной уставки. При типе работы **Минимум** аварийная сигнализация будет срабатывать при снижении измеренной температуры ниже заданной аварийной уставки. **Гистерезис** — это зона нечувствительности около аварийной уставки. Авария может фиксироваться и при обрыве или неисправности датчика, если использовать функцию **При обрыве: Да.**

На странице **График** можно задать масштаб графика по осям (от 1 минуты до 250 часов), величину сдвига при достижении графиком края окна дисплея, настроить ось Y, а также может быть добавлена координатная сетка и надписи по осям.

На странице **Архив** устанавливается периодичность записи в архив:

- **Нормальный период** - период записи в архив при нормальном течении технологического процесса.

- **Аварийный период** - период записи в архив при аварийной ситуации.

Данные в архиве образуют кольцевой буфер, то есть данные заполняют архив от начала до конца, а после заполнения архива вновь записываются сначала, стирая старые. Таким образом, в приборе все время имеется информация по температуре за последний период времени.

Прибор оборудован интерфейсом RS485 для связи с компьютером. Предлагаемая бесплатно компьютерная программа позволяет записывать данные в память компьютера, строить график изменения температуры на экране компьютера в реальном времени, извлекать данные из архивной памяти прибора и представлять их в графическом виде, выводить графики в удобном масштабе на печать. RS485 (при наличии преобразователя интерфейса RS485/RS232) позволяет работать одновременно с большим числом приборов, соединенных двухпроводной линией. На странице **Сетевое подключение** в пункте **Сетевой адрес** задается сетевой адрес прибора, скорость передачи данных (**Скорость**) и протокол обмена прибора с компьютером.

#### 6 Меню КОНФИГУРАЦИЯ...

«Конфигурация» содержаться дополнительные настройки В меню ДЛЯ измерения прибора, здесь можно установить Разрешение измеренной величины, т.е. выбрать позицию точки (0,1 или 1), при этом выбор разрешения влияет только на отображение измеренной температуры, внутреннее разрешение аналого-цифрового преобразования всегда высокое.

Для уменьшения ошибок измерения, вызванных индустриальными помехами, в приборе реализованы цифровые фильтры. Здесь возможно выбрать тип фильтра или вовсе отключить фильтр. Фильтр 1. Сглаживающий осуществляет проверку на разумность результата очередного измерения и отбрасывает случайные ложные выбросы, вызванные экстремальной помехой. Этот фильтр не сильно уменьшает время отклика прибора, он установлен в приборе по умолчанию и мы не рекомендуем его отключать. Фильтр 2. Усредняющий осуществляет усреднение результатов измерения за некоторое время. Фильтр заметно снижает скорость отклика прибора на изменение температуры. Фильтр влияет не только на индикацию, но и на процесс регулирования и срабатывания аварийной сигнализации. Фильтр, безусловно, улучшает качество сигнала. Но пользоваться им следует осторожно, учитывая характерные времена процесса. При использовании фильтра следует установить время усреднения в параметре Глубина фильтрации.

#### 7 Установка и подключение прибора

Меры безопасности. При эксплуатации прибора должны быть соблюдены "Правила технической эксплуатации электроустановок потребителей и правила техники безопасности при эксплуатации электроустановок потребителей". К монтажу и обслуживанию прибора допускаются лица, имеющие группу допуска  $\overline{10}$ электробезопасности не ниже III. Контактные колодки должны быть защищены от случайных прикосновений к ним во время работы. Прибор должен быть заземлен.

Монтаж прибора. Основной блок прибора предназначен для монтажа в щит. Он крепится к щиту с помощью двух скоб, входящих в комплект поставки. Размеры окна для монтажа 222х127мм.

Периферийный блок предназначен для настенного крепления R. непосредственной близости от объекта измерения. Периферийный блок имеет отдельное от основного блока питание на 220 В. Блоки общаются друг с другом по цифровому каналу и могут быть удалены друг от друга на расстояние до 1,2 км. Для их соединения используется кабель, входящий в комплект поставки

Прибор следует устанавливать на расстоянии не менее 30-50 см от источников мощных электромагнитных помех (например, электромагнитных пускателей). Следует обратить внимание на рабочую температуру в шкафу, она не должна превышать 40°С.

Подключение датчиков температуры. Для обеспечения надежной работы прибора, следует обратить особое внимание на монтаж сигнальных проводов от датчиков температуры.

- сигнальные провода должны иметь хорошую электрическую изоляцию и ни в коем случае не допускать утечек между проводами, на землю и, тем более, попадания фазы на вход прибора.

**-** сигнальные провода должны быть проложены на максимальном удалении от мощных силовых цепей, во всяком случае, они не должны быть проложены в одном коробе и не должны крепиться к силовым кабелям.

- сигнальные провода должны иметь минимально возможную длину.

**Подключение термопары.** Термопары следует подключать к прибору с помощью удлинительных термопарных проводов. Температура «холодных спаев» в приборах Термодат измеряется на клеммной колодке специальным термодатчиком и автоматически учитывается при вычислении температуры.

Если у Вас возникли сомнения в правильности работы прибора, исправности термопары, компенсационного провода и т.д., мы рекомендуем для проверки погрузить термопару в кипящую воду. Показания прибора не должны отличаться от 100 градусов более чем на 1…2 градуса.

Приборы Термодат имеют высокое входное сопротивление, поэтому сопротивление термопары и компенсационных проводов и их длина не влияют на точность измерения. Однако, чем короче термопарные провода, тем меньше на них электрические наводки. В любом случае, мы не рекомендуем использовать термопарные провода длиной более 500 метров.

*Важное замечание: Во избежание использования неподходящих термокомпенсационных проводов или неправильного их подключения рекомендуем использовать термопары с неразъемными проводами производства «Системы контроля». Вы можете заказать датчик с любой, необходимой Вам длиной провода.*

**Подключение термосопротивления.** К прибору могут быть подключены платиновые, медные и никелевые термосопротивления. Термосопротивления подключаются по трехпроводной схеме. Три провода должны быть выполнены из одного и того же медного кабеля сечением не менее 0,5 мм<sup>2</sup> и иметь одинаковую длину и сопротивление. Максимальное сопротивление каждого провода должно быть не более 20 Ом. Мы не рекомендуем использовать провода длиной более 500 метров.

**Подключение датчиков с токовым выходом.** Для подключения датчиков с токовым выходом 0…5 мА или 4…20 мА необходимо установить шунт 2 Ома. Рекомендуем использовать шунт Ш2, производство «Системы контроля».

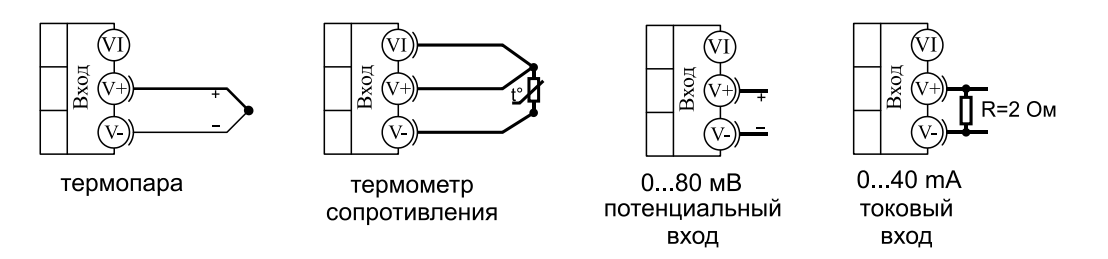

**Подключение исполнительных устройств.** Реле, установленные в приборе, могут коммутировать нагрузку до 7 А при 220 В. Однако следует помнить, что ресурс работы контактов реле зависит от коммутируемого тока, напряжения и типа нагрузки. Чем выше ток коммутации, тем сильнее эрозия контактов из-за искрообразования. Особенно вредно работать контактам реле с индуктивной нагрузкой. Для защиты контактов реле, параллельно индуктивной нагрузке следует устанавливать RC-цепочки (типовые значения 0,1 мкФ и 100 Ом). На активной нагрузке до 1,0 кВт при 220 В (электролампа, плитка, чайник) можно коммутировать мощности без вторичных реле. Для защиты реле обязательно следует устанавливать плавкие предохранители.

> Релейный выход. Предназначен для управления нагрузкой мощностью 1 кВт. Контакты нормально-разомкнутые. U ~220 B, Imax ~ 5A.

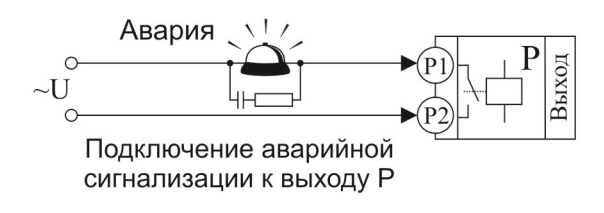

.

# **8 Габаритно-установочные размеры прибора**

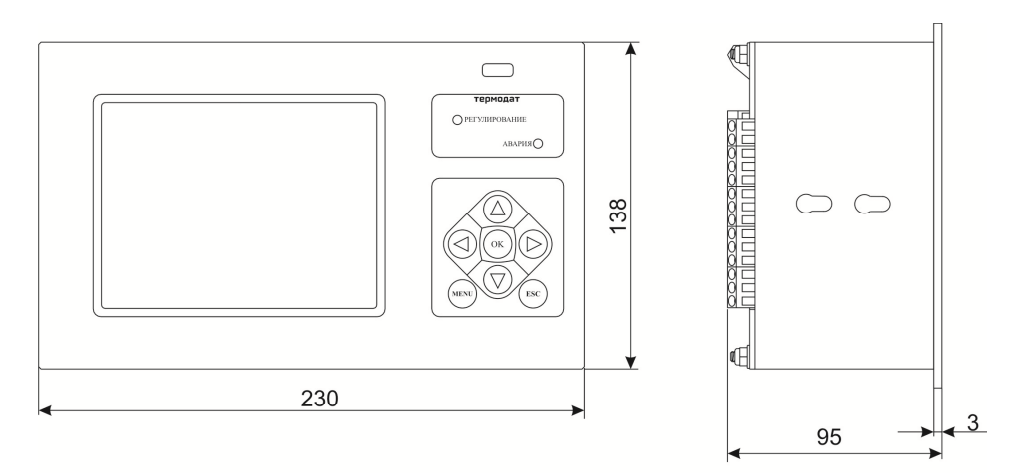

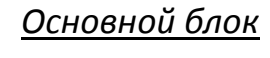

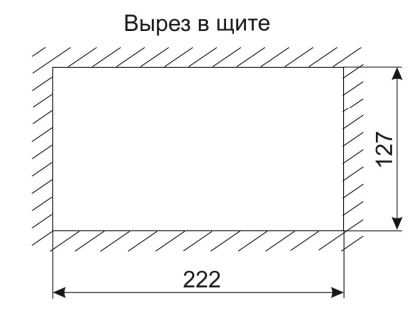

#### Блок измерения

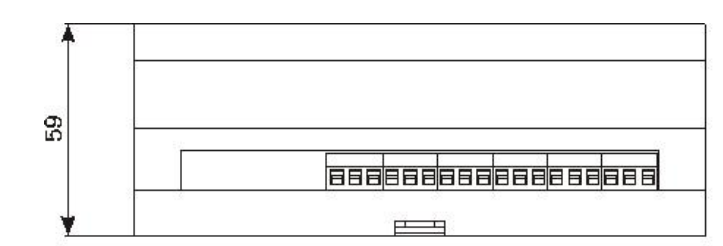

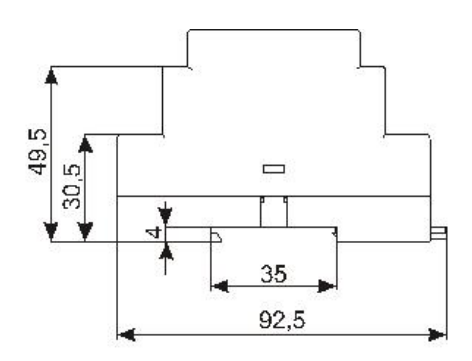

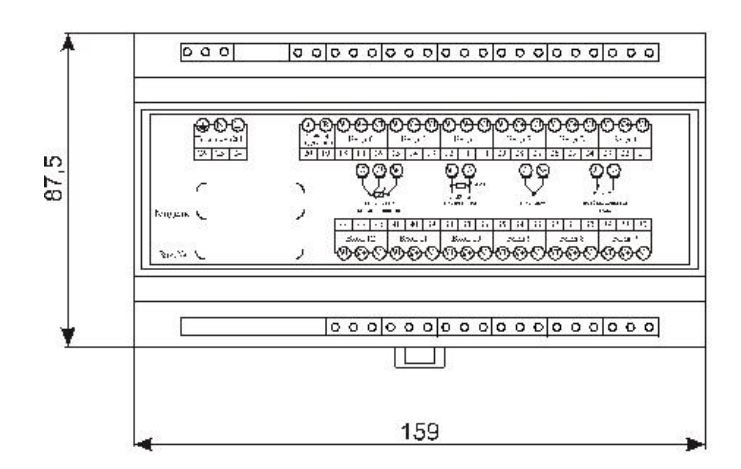

# **9 Таблицы параметров прибора**

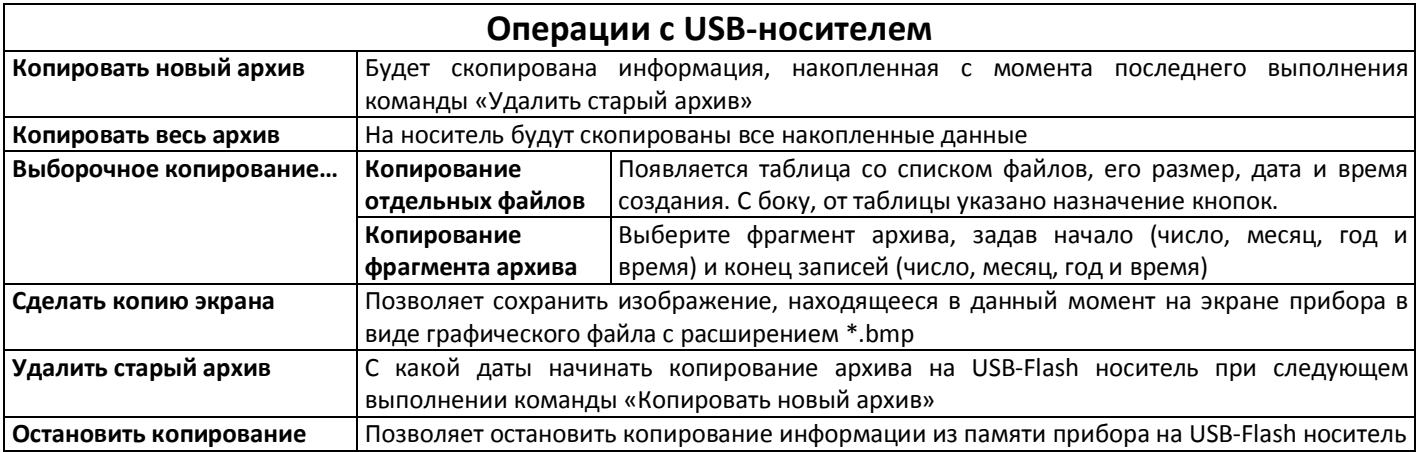

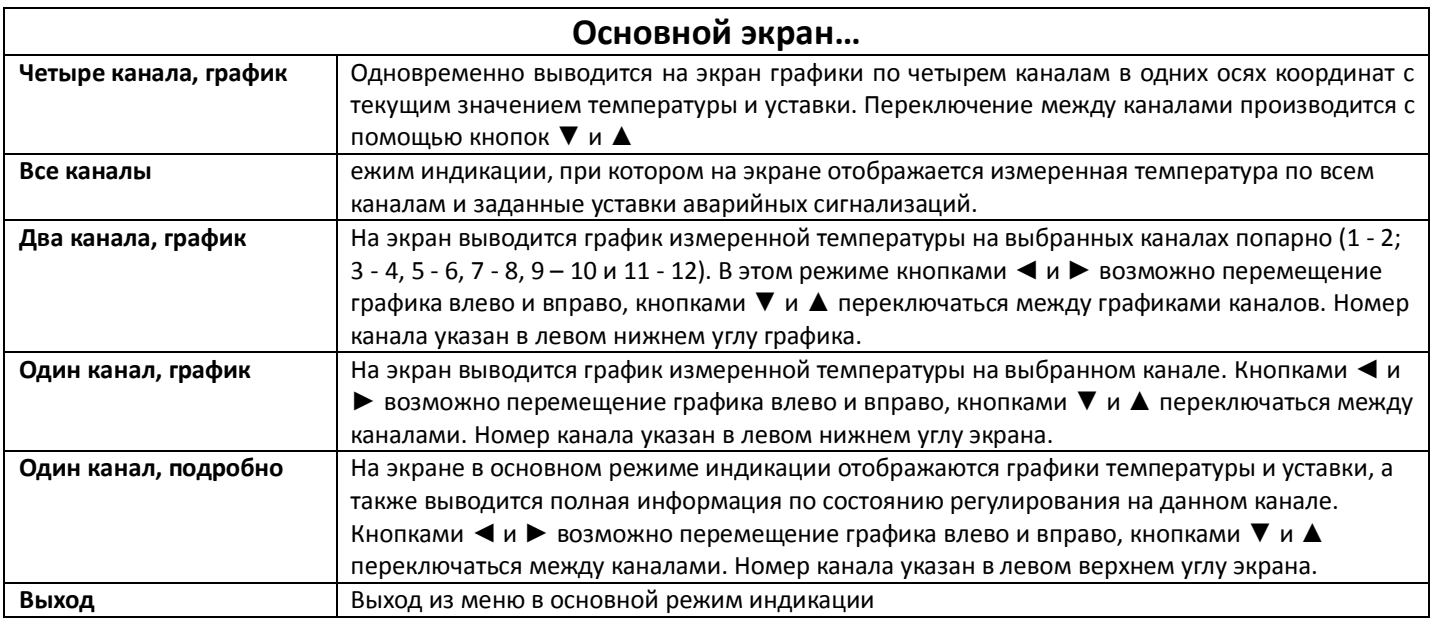

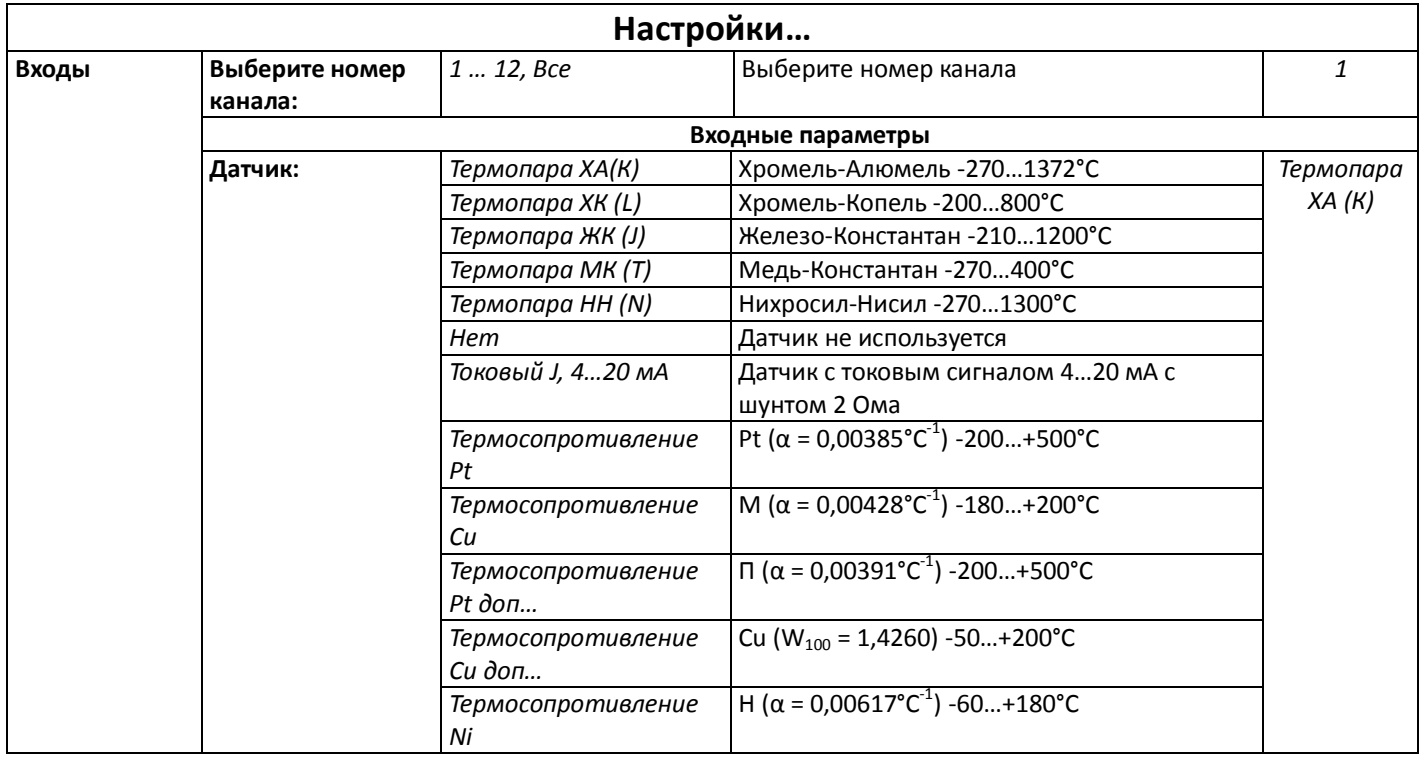

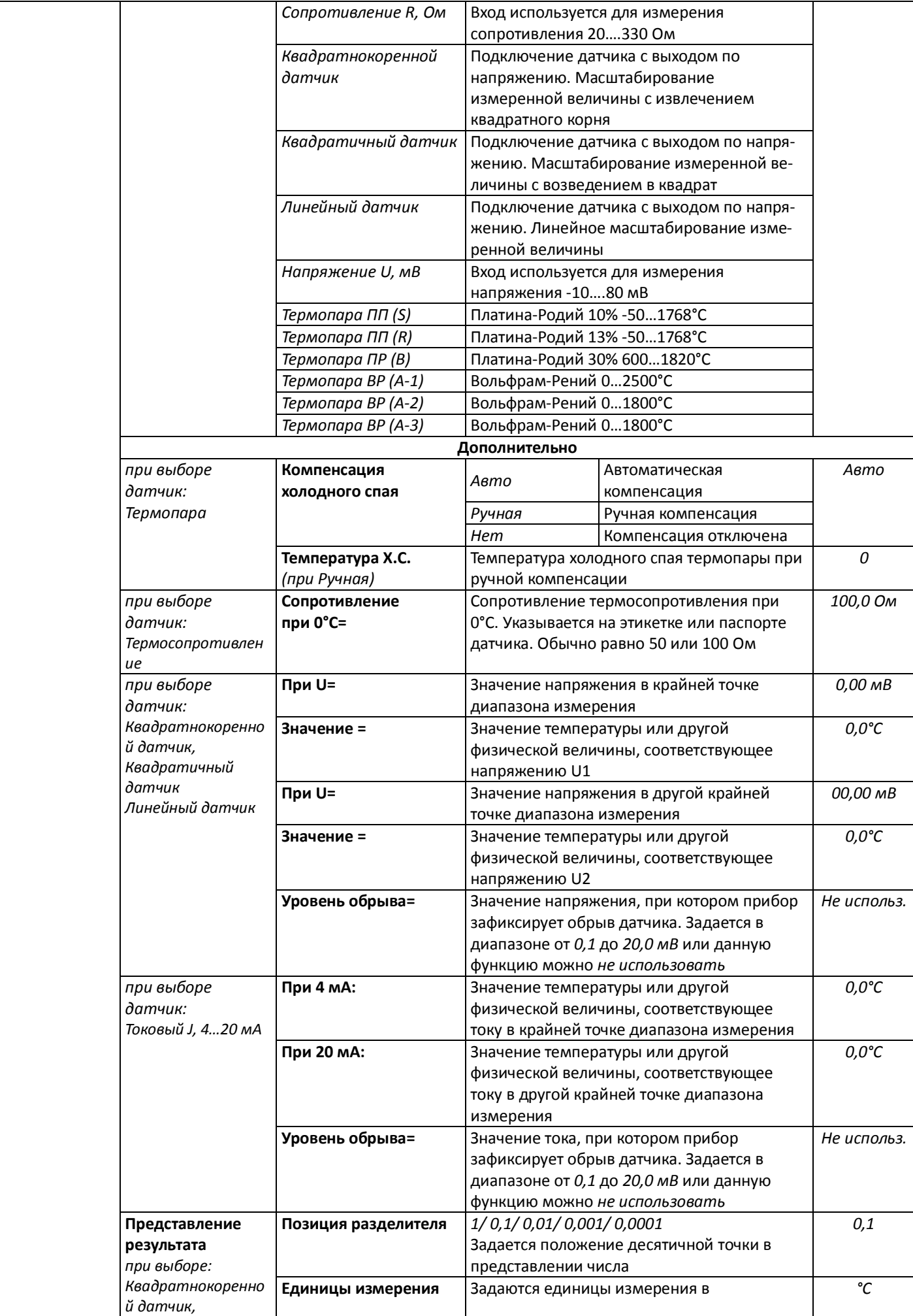

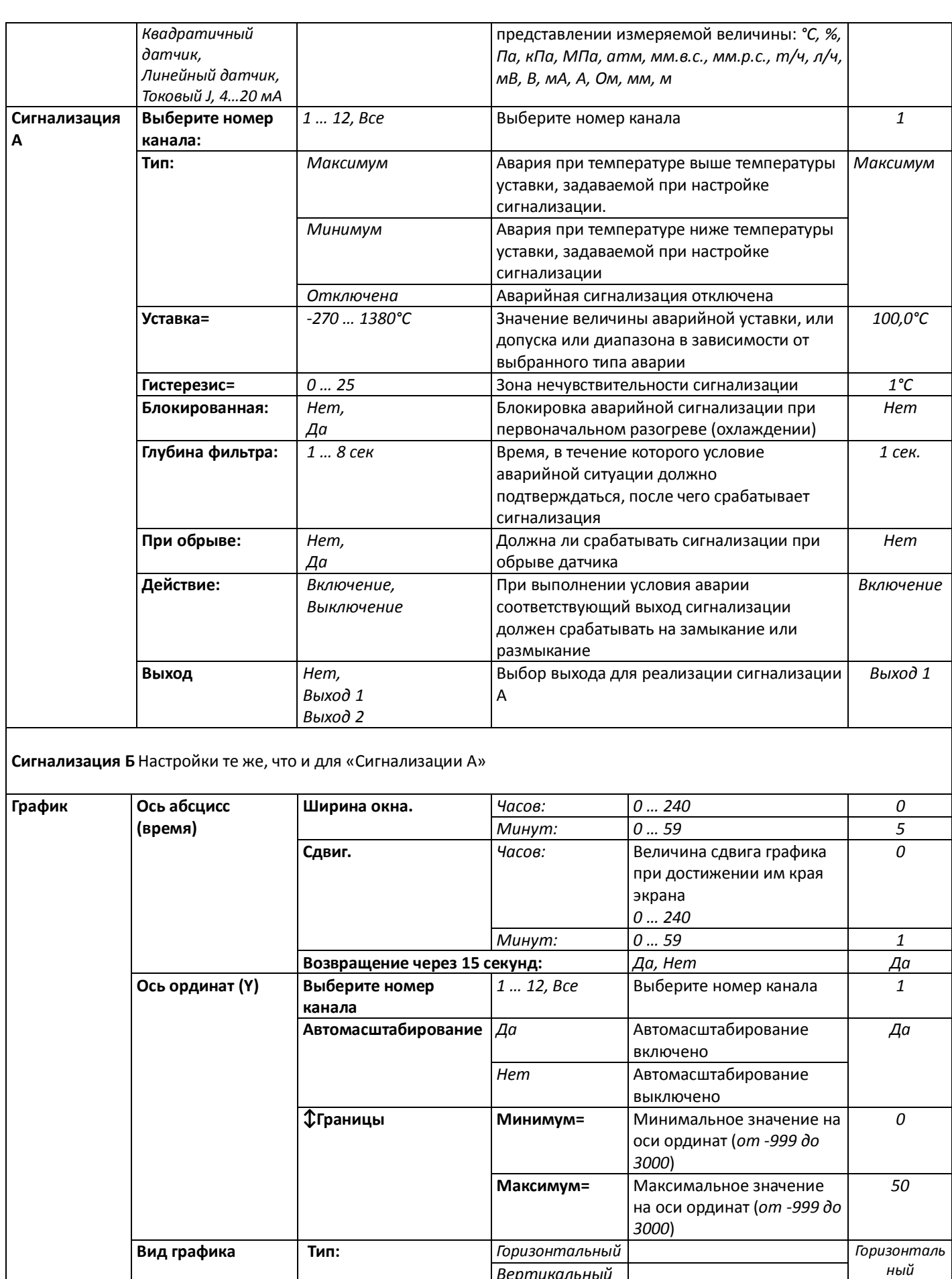

*Вертикальный ный*

**Сетка:** *Да* Есть сетка на графике *Нет*

*Нет* **Нет сетки на графике**<br>*По оси X* Есть надписи, **Надписи:** *По оси Х* Есть надписи, *По осям X,Y*

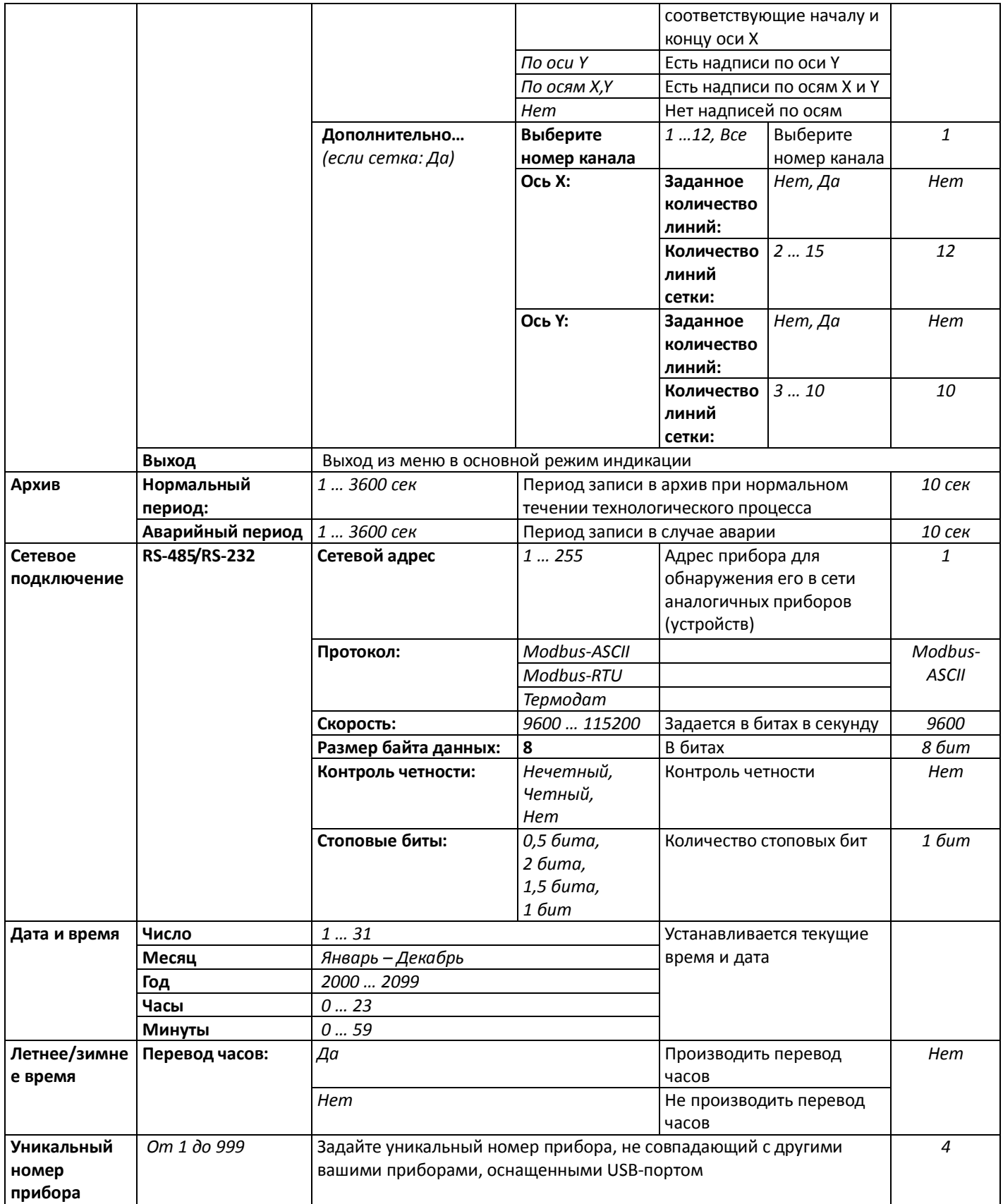

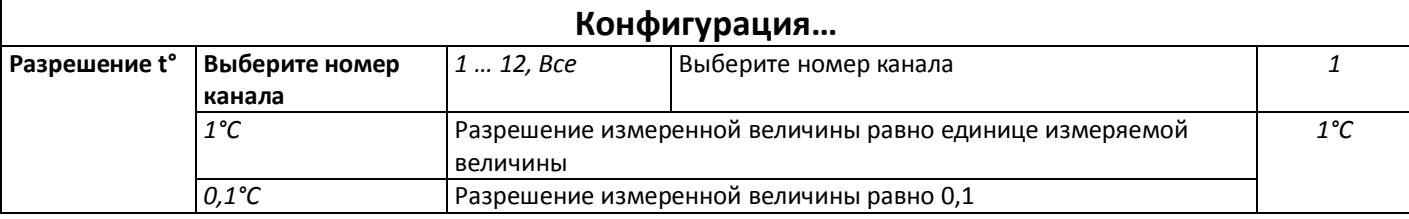

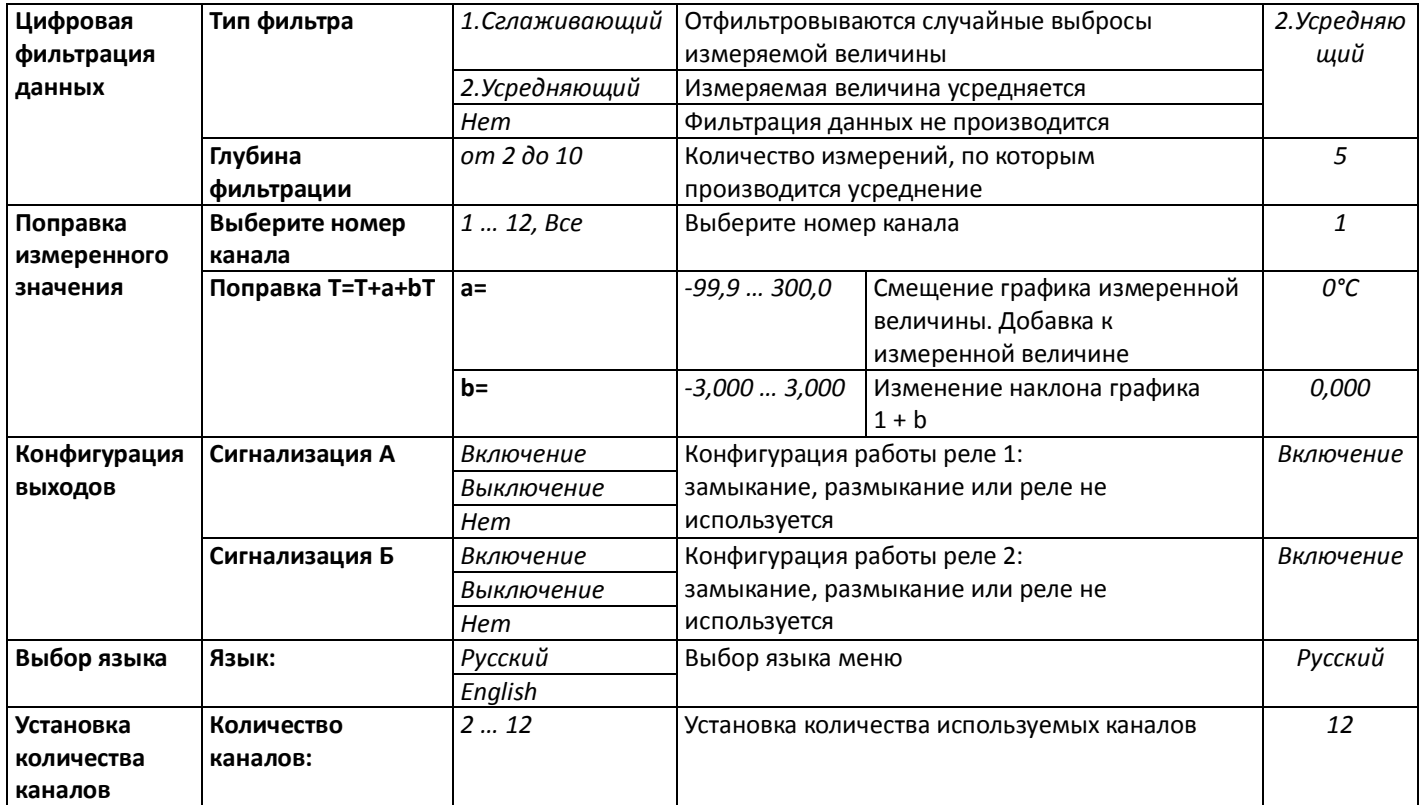

# **Приборостроительное предприятие «Системы контроля»**

Россия, 614031, г. Пермь, ул. Докучаева, 31А многоканальный телефон, факс: (342) 213-99-49 http://www.termodat.ru E-mail: mail@termodat.ru